# <span id="page-0-0"></span>**Dell™ Studio 1535/1536 Manual de Serviço**

[Antes de começar](file:///C:/data/systems/1535/pb/SM/before.htm#wp1180036) [Tampa da base](file:///C:/data/systems/1535/pb/SM/base.htm#wp1223477) [Bateria de célula tipo moeda](file:///C:/data/systems/1535/pb/SM/coinbatt.htm#wp1179839) [Memória](file:///C:/data/systems/1535/pb/SM/memory.htm#wp1180987) [Disco rígido](file:///C:/data/systems/1535/pb/SM/hdd.htm#wp1180023) [Conjunto de resfriamento térmico do processador](file:///C:/data/systems/1535/pb/SM/cpucool.htm#wp1179839) [Módulo do processador](file:///C:/data/systems/1535/pb/SM/cpu.htm#wp1179976) [Tampa do controle central](file:///C:/data/systems/1535/pb/SM/cntrcont.htm#wp1180201) **[Teclado](file:///C:/data/systems/1535/pb/SM/keyboard.htm#wp1180346)** [Mini-Card de rede sem fio](file:///C:/data/systems/1535/pb/SM/minicard.htm#wp1181360) [Tela](file:///C:/data/systems/1535/pb/SM/display.htm#wp1179838) [Câmera](file:///C:/data/systems/1535/pb/SM/camera.htm#wp1223477) [Apoio para as mãos](file:///C:/data/systems/1535/pb/SM/palmrest.htm#wp1181046) [Conjunto de alto-falante](file:///C:/data/systems/1535/pb/SM/speaker.htm#wp1180768) [Unidade óptica](file:///C:/data/systems/1535/pb/SM/optical.htm#wp1179928) [Placa de áudio/USB](file:///C:/data/systems/1535/pb/SM/buttonbo.htm#wp1180150) **[Microfone](file:///C:/data/systems/1535/pb/SM/mic.htm#wp1180150)** [Conjunto da placa de sistema](file:///C:/data/systems/1535/pb/SM/sysboard.htm#wp1180315) [Conjunto da trava da bateria](file:///C:/data/systems/1535/pb/SM/latch.htm#wp1179838) [Como gravar no BIOS](file:///C:/data/systems/1535/pb/SM/bios.htm#wp1179839)

# **Notas, Avisos e Advertências**

**NOTA:** uma NOTA indica informações importantes para utilizar melhor o computador.

**AVISO:** um AVISO indica um potencial de riscos ao hardware ou a perda de dados e descreve como evitar o problema.

**A ADVERTÊNCIA: uma ADVERTÊNCIA indica um potencial de danos ao equipamento, risco de lesões corporais ou mesmo de morte.** 

Se você adquiriu um computador Dell™ da série n, as referências deste documento a sistemas operacionais Microsoft® Windows® não são aplicáveis.

# **As informações neste documento estão sujeitas a alteração sem aviso prévio. © 2008 Dell Inc. Todos os direitos reservados.**

É proibida a reprodução sem a permissão por escrito da Dell Inc.

Marcas comerciais usadas neste texto: D*elle* o logo DELL **são marcas comerciais da Dell Inc.;** *Microso***f,** *Windows e Windows Vista* **são marcas comerciais ou marcas comerciais por porta da propriedade da Bluetooth SIG, Inc** 

Outros nomes e marcas comerciais podem ser usados neste documento como referência às entidados que reivindicam<br>declara que não tem qualquer interesse de propriedade sobre marcas e nomes comerciais que não segiam os seus pr

**Modelo: PP33L**

**Maio de 2008 Rev. A00**

# <span id="page-1-0"></span> **Tampa da base**

**Dell™ Studio 1535/1536 Manual de Serviço**

**ADVERTÊNCIA: Antes de trabalhar na parte interna do computador, siga as instruções de segurança fornecidas com o computador.**

ADVERTENCIA: Antes de executar estes procedimentos, desligue o computador, desconecte o adaptador CA da tomada elétrica e do computador,<br>desconecte o modem da tomada na parede e do computador e remova quaisquer outros cabo

AVISO: Para evitar descarga eletrostática, elimine a eletricidade estática do seu corpo usando uma pulseira de aterramento ou tocando<br>periodicamente em uma superfície metálica sem pintura (por exemplo, um conector na parte

## **Como remover a tampa da base**

- 1. Certifique-se de que o computador está desligado.
- 2. Remova a bateria (consulte [Antes de trabalhar na parte interna do computador\)](file:///C:/data/systems/1535/pb/SM/before.htm#wp1180694).
- 3. Afrouxe os sete parafusos prisioneiros na tampa da base e levante a tampa do computador no ângulo mostrado na figura.

**A ADVERTÊNCIA: Não toque no conjunto de resfriamento térmico do processador. Os componentes do processador devem ser removidos somente por pessoal de suporte treinado.**

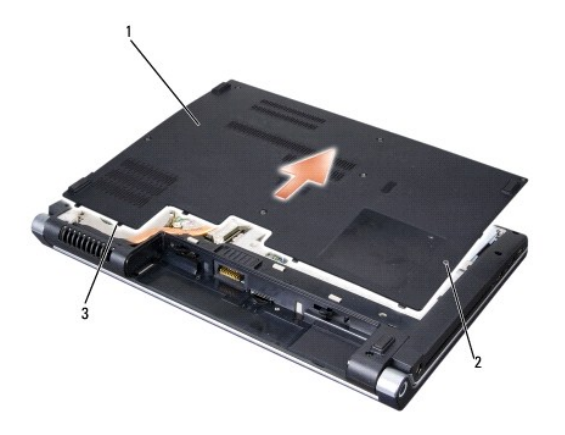

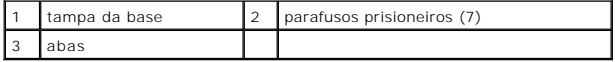

#### **Como recolocar a tampa da base**

- 1. Alinhe as abas da tampa com a parte inferior do computador.
- 2. Recoloque e aperte os sete parafusos prisioneiros na tampa da base.
- 3. Deslize a bateria no compartimento até ouvir um clique indicando que ela está encaixada.

#### <span id="page-2-0"></span> **Antes de começar**

**Dell™ Studio 1535/1536 Manual de Serviço**

- $\bullet$  Ferramentas recomendadas
- **Antes de trabalhar na n**

Este documento apresenta os procedimentos para a remoção e instalação dos componentes do computador. A menos que de outra forma especificado, cada procedimento pressupõe que:

- l Você tenha seguido as etapas apresentadas em [Antes de trabalhar na parte interna do computador.](#page-2-2)
- l Você tenha lido as informações de segurança fornecidas com o computador.
- l Ao substituir um componente, você já terá removido o original, se instalado.

#### <span id="page-2-1"></span>**Ferramentas recomendadas**

Os procedimentos descritos neste documento poderão exigir as seguintes ferramentas:

- l Chave de fenda pequena
- l Chave Phillips
- l Caneta plástica pequena
- l Mídia de atualização do Flash BIOS (consulte o site de suporte da Dell em **support.dell.com** (em inglês))

#### <span id="page-2-2"></span>**Antes de trabalhar na parte interna do computador**

Use as instruções de segurança a seguir para ajudar a proteger o computador contra danos em potencial e para ajudar a garantir a sua segurança pessoal.

**ADVERTÊNCIA: Antes de iniciar qualquer procedimento desta seção, siga as instruções de segurança fornecidas com o computador.**

- **AVISO:** Somente um técnico credenciado deve executar reparos no computador. Danos decorrentes de mão-de-obra não autorizada pela Dell não serão cobertos pela garantia.
- **AVISO:** Para evitar descarga eletrostática, elimine a eletricidade estática do seu corpo usando uma pulseira de aterramento ou tocando periodicamente em uma superfície metálica sem pintura, como um conector na parte de trás do computador.
- **AVISO:** Manuseie os componentes e as placas com cuidado. Não toque nos componentes ou nos contatos das placas. Segure uma placa pelas suas bordas ou pelo suporte de montagem de metal. Segure os componentes, como processadores, pelas bordas e não pelos pinos.
- **AVISO:** Ao desconectar cabos, puxe-os pelo conector ou pelo loop de alívio de tensão e não pelos cabos em si. No caso de conectores de cabos com abas de travamento, pressione as abas para dentro para soltar o conector. Ao conectar ou desconectar cabos, verifique se os conectores estão<br>orientados e alinhados corretamente, para evitar danos ao conector e/ou aos seus
- 1. Verifique se a superfície de trabalho está nivelada e limpa para evitar que a tampa do computador sofra arranhões.
- 2. Clique em **Iniciar <sup>(3)</sup>**, clique na seta **de** e, em seguida, clique em **Desligar**.

O computador é desligado depois que o processo de desligamento do sistema operacional é concluído.

3. Desconecte o computador e todos os dispositivos conectados de suas tomadas elétricas.

**AVISO:** Para desconectar um cabo de rede, primeiro retire o cabo do computador e depois retire-o da tomada de rede na parede.

- 4. Desconecte do computador quaisquer cabos de rede ou telefone.
- 5. Pressione e ejete qualquer placa instalada do slot ExpressCard e do leitor de cartão de memória 8 em 1.

**AVISO:** Para evitar danos à placa de sistema, remova a bateria de seu compartimento antes de fazer a manutenção do computador.

**AVISO:** Para evitar danos ao computador, use somente a bateria projetada para este computador Dell. Não use baterias projetadas para outros computadores Dell.

- 6. Vire o computador com a parte de baixo para cima.
- 7. Deslize a trava de liberação da bateria até ouvir um clique de encaixe.
- 8. Deslize a bateria para removê-la do compartimento.

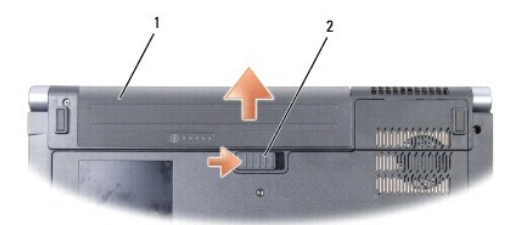

# 1 bateria 2 trava de liberação da bateria

9. Desvire o computador, abra a tela e pressione o botão liga/desliga para aterrar a placa de sistema.

#### <span id="page-4-0"></span> **Como gravar no BIOS Dell™ Studio 1535/1536 Manual de Serviço**

Caso tenha sido fornecido um CD do programa de atualização do BIOS com uma nova placa de sistema, atualize o BIOS a partir do CD. Se você não tem um<br>CD do programa de atualização do BIOS, atualize o BIOS a partir da unidad

## **Como atualizar o BIOS usando um CD**

**AVISO:** Ligue o adaptador CA em uma fonte de alimentação conhecida e em boas condições de forma a prevenir a perda de energia. Se isso não for feito o sistema pode ser danificado.

1. Certifique-se de que o adaptador CA está conectado e que a bateria principal está instalada corretamente.

NOTA: Se você usa o CD do programa de atualização para gravar o BIOS, pressione <F12> antes de inserir o CD de forma a configurar o computador<br>para inicializar a partir do CD somente uma vez. Caso contrário, será preciso e

2. Insira o CD do programa de atualização do BIOS e ligue o computador.

**AVISO:** Não interrompa este processo após ele ter iniciado. Se você interromper o processo, isso pode causar danos ao sistema.

Siga as instruções que são exibidas na tela. O computador continua a inicializar e atualiza o novo BIOS. Quando a atualização estiver concluída, o computador reinicializará automaticamente.

- 3. Pressione <F2> durante o POST para entrar no programa de configuração do sistema.
- 4. Pressione <Alt> e <f> para redefinir os padrões do computador.
- 5. Pressione <Esc>, selecione **Save/Exit** (Salvar/Sair) e pressione <Enter> para salvar as alterações na configuração.
- 6. Remova o CD do programa de atualização do BIOS da unidade e reinicie o computador.

### **Como gravar no BIOS a partir da unidade de disco rígido**

**AVISO:** Ligue o adaptador CA em uma fonte de alimentação conhecida e em boas condições de forma a prevenir a perda de energia. Se isso não for feito o sistema pode ser danificado.

- 1. Certifique-se de que o adaptador CA está conectado, que a bateria principal está instalada corretamente e que um cabo de rede está conectado.
- 2. Ligue o computador.
- 3. Localize o arquivo mais recente de atualização do BIOS do seu computador no site **support.dell.com** (em inglês).
- 4. Clique em **Download Now** (Fazer download agora) para baixar o arquivo.
- 5. Se a janela Export Compliance Disclaimer (Exoneração de responsabilidade sobre compatibilidade com as leis de exportação) aparecer, clique em Yes,<br>I Accept this Agreement (Sim, eu aceito este contrato).

A janela **File Download** (Download de arquivo) é exibida.

6. Clique em **Save this program to disk** (Salvar este programa no disco) e clique em **OK**.

A janela **Save In** (Salvar em) é exibida.

7. Clique na "seta para baixo" para ver o menu **Save In** (Salvar em), selecione **Desktop** (Área de trabalho) e clique em **Save** (Salvar).

O arquivo é baixado para a área de trabalho.

8. Clique em **Close** (Fechar) se a janela **Download Complete** (Download concluído) for mostrada.

O ícone do arquivo é exibido na área de trabalho e é intitulado da mesma forma que o arquivo baixado de atualização do BIOS.

**AVISO:** Não interrompa este processo após ele ter iniciado. Se você interromper o processo, isso pode causar danos ao sistema.

9. Clique duas vezes no ícone do arquivo na área de trabalho e siga as instruções na tela.

# <span id="page-6-0"></span> **Placa de áudio/USB**

**Dell™ Studio 1535/1536 Manual de Serviço**

**A** ADVERTÊNCIA: Antes de iniciar qualquer procedimento desta seção, siga as instruções de segurança fornecidas com o computador.

**AVISO:** Para evitar descarga eletrostática, elimine a eletricidade estática do seu corpo usando uma pulseira de aterramento ou tocando periodicamente em uma superfície metálica sem pintura (por exemplo, um conector na parte de trás do computador).

**AVISO:** Para evitar danos à placa de sistema, remova a bateria de seu compartimento antes de começar a trabalhar na parte interna do computador.

## **Como remover a placa de áudio/USB**

- 1. Execute os procedimentos descritos em **[Antes de começar](file:///C:/data/systems/1535/pb/SM/before.htm#wp1180036)**.
- 2. Remova a unidade óptica (consulte [Como remover a unidade óptica](file:///C:/data/systems/1535/pb/SM/optical.htm#wp1180116)).
- 3. Desconecte os dois cabos da placa de áudio/USB dos conectores na placa de sistema.
- 4. Remova as fitas adesivas que fixam os cabos à placa de sistema.
- 5. Remova o parafuso que prende a placa de áudio/USB à base do computador e remova a placa.

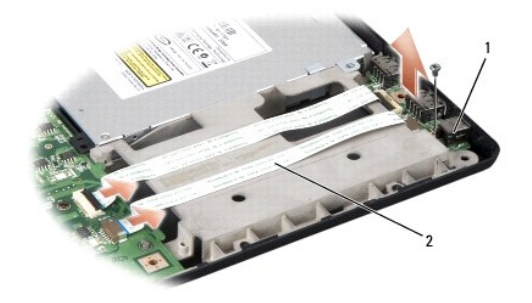

placa USB 2 cabos de áudio/USB

#### **Como recolocar a placa de áudio/USB**

- 1. Conecte os cabos da placa de áudio/USB aos conectores na placa de sistema.
- 2. Coloque a placa de áudio/USB em posição e, em seguida, recoloque e aperte o parafuso para fixá-la.
- 3. Recoloque a unidade óptica (consulte a [Como recolocar a unidade óptica](file:///C:/data/systems/1535/pb/SM/optical.htm#wp1180161)).

#### <span id="page-7-0"></span> **Câmera**

**Dell™ Studio 1535/1536 Manual de Serviço**

**ADVERTÊNCIA: Antes de trabalhar na parte interna do computador, siga as instruções de segurança fornecidas com o computador.**

ADVERTENCIA: Antes de executar estes procedimentos, desligue o computador, desconecte o adaptador CA da tomada elétrica e do computador,<br>desconecte o modem da tomada na parede e do computador e remova quaisquer outros cabo

AVISO: Para evitar descarga eletrostática, elimine a eletricidade estática do seu corpo usando uma pulseira de aterramento ou tocando<br>periodicamente em uma superfície metálica sem pintura (por exemplo, um conector na parte

# **Como remover o módulo da câmera**

- 1. Siga as instruções descritas em [Antes de começar](file:///C:/data/systems/1535/pb/SM/before.htm#wp1180036).
- 2. Remova o painel frontal da tela (consulte [Como remover o painel frontal da tela](file:///C:/data/systems/1535/pb/SM/display.htm#wp1193208)).
- 3. Afrouxe os dois parafusos prisioneiros que conectam a câmera à tampa da tela.
- 4. Desconecte o cabo da câmera e retire o módulo da câmera.

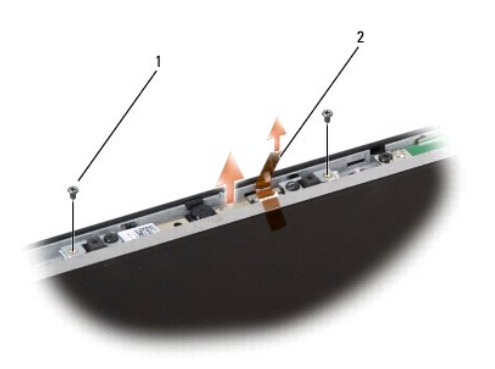

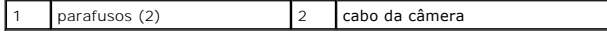

#### **Como recolocar o módulo da câmera**

- 1. Siga as instruções descritas em [Antes de começar](file:///C:/data/systems/1535/pb/SM/before.htm#wp1180036).
- 2. Recoloque e aperte os dois parafusos que fixam a câmera à tampa da tela.
- 3. Conecta o cabo da câmera ao conector.
- 4. Recoloque o painel frontal da tela (consulte [Como recolocar a tampa frontal da tela](file:///C:/data/systems/1535/pb/SM/display.htm#wp1200680)).

#### <span id="page-8-0"></span> **Tampa do controle central Dell™ Studio 1535/1536 Manual de Serviço**

**A** ADVERTÊNCIA: Antes de iniciar qualquer procedimento desta seção, siga as instruções de segurança fornecidas com o computador.

**AVISO:** Para evitar descarga eletrostática, elimine a eletricidade estática do seu corpo usando uma pulseira de aterramento ou tocando 0 periodicamente em uma superfície metálica sem pintura (por exemplo, um conector na parte de trás do computador).

**AVISO:** Para evitar danos à placa de sistema, remova a bateria de seu compartimento antes de começar a trabalhar na parte interna do computador.

#### **Como remover a tampa do controle central**

- 1. Execute os procedimentos descritos em [Antes de começar](file:///C:/data/systems/1535/pb/SM/before.htm#wp1180036).
- 2. Remova os dois parafusos que prendem a tampa do controle central do compartimento de bateria.

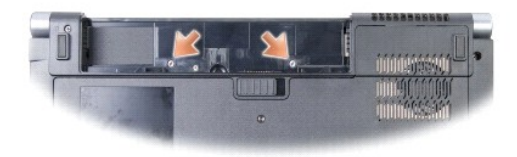

- 3. Vire o computador e abra a tela o máximo possível.
- 4. Retire a tampa do controle central com os dedos a partir do compartimento de bateria localizado na parte traseira do computador.

 $\bullet$ **AVISO:** Para evitar danos ao cabo de dados conectado à placa de sistema, certifique-se de não puxar com força ao levantar a tampa do controle central.

5. Libere a tampa do controle central.

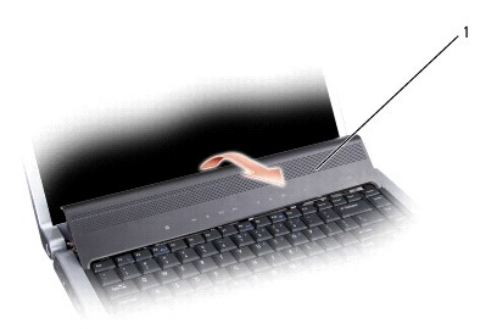

## tampa do controle central

6. Remova a parte circundante ao teclado liberando-a com o uso de um estilete (consulte [Como remover o teclado](file:///C:/data/systems/1535/pb/SM/keyboard.htm#wp1180366)).

7. Remova os dois parafusos da parte superior do teclado.

**AVISO: Os revestimentos das teclas no teclado são frágeis, desprendem-se facilmente e sua recolocação é muito demorada. Cuidado ao remover e<br>manusear o teclado.** 

<span id="page-9-0"></span>8. Levante o teclado e segure-o levemente para a frente para ter acesso ao conector dos botões de controle de mídia na placa de sistema.

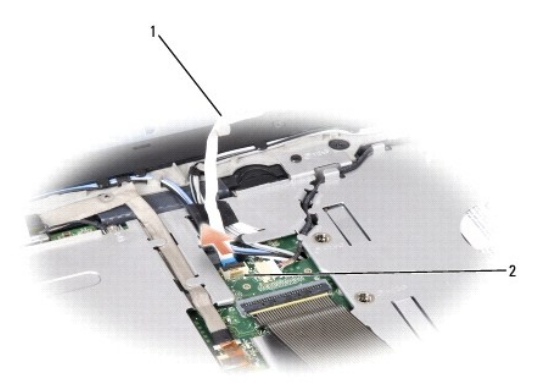

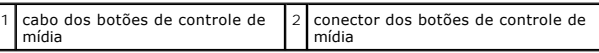

9. Desconecte o cabo dos botões de controle de mídia do conector na placa de sistema.

#### **Como recolocar a tampa do controle central**

- 1. Execute os procedimentos descritos em **[Antes de começar](file:///C:/data/systems/1535/pb/SM/before.htm#wp1180036)**.
- 2. Reconecte o cabo dos botões de controle de mídia ao conector sob o teclado na placa de sistema.
- 3. Alinhe as presilhas junto à parte inferior do teclado e encaixe-as sob o apoio para as mãos.
- 4. Recoloque a parte circundante ao teclado.
- 5. Pressione nas bordas dos cantos próximos à parte superior para encaixar o teclado em seu devido lugar.
- 6. Recoloque os dois parafusos na parte superior do teclado.
- 7. Deslize a tampa do controle central na parte circundante ao teclado e pressione em ambas as bordas da tampa até que encaixe no lugar.
- 8. No compartimento de bateria, recoloque os dois parafusos que prendem a tampa do controle central.

# <span id="page-10-0"></span> **Bateria de célula tipo moeda**

**Dell™ Studio 1535/1536 Manual de Serviço**

# **Como remover a bateria de célula tipo moeda**

**ADVERTÊNCIA: Antes de iniciar qualquer procedimento desta seção, siga as instruções de segurança fornecidas com o computador.**

- 1. Siga as instruções descritas em [Antes de começar](file:///C:/data/systems/1535/pb/SM/before.htm#wp1180036).
- 2. Remova a tampa da base (consulte [Como remover a tampa da base](file:///C:/data/systems/1535/pb/SM/base.htm#wp1223484)).
- 3. Use um estilete plástico para retirar a bateria de célula tipo moeda do slot.

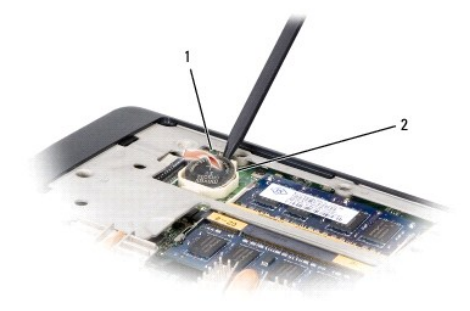

1 bateria de célula tipo moeda 2 slot

# **Como recolocar a bateria de célula tipo moeda**

**ADVERTÊNCIA: Antes de começar o procedimento abaixo, siga as instruções de segurança fornecidas com o seu computador.**

- 1. Siga as instruções descritas em [Antes de começar](file:///C:/data/systems/1535/pb/SM/before.htm#wp1180036).
- 2. Segure a bateria de célula tipo moeda com o pólo positivo para cima.
- 3. Deslize a bateria de célula tipo moeda para dentro do slot e pressione-a gentilmente até encaixá-la no lugar.

<span id="page-11-0"></span> **Módulo do processador** 

**Dell™ Studio 1535/1536 Manual de Serviço**

## **Como remover o módulo do processador**

**ADVERTÊNCIA: Antes de começar o procedimento abaixo, siga as instruções de segurança fornecidas com o seu computador.**

1. Siga as instruções descritas em [Antes de começar](file:///C:/data/systems/1535/pb/SM/before.htm#wp1180036).

2. Remova o conjunto de dissipação de calor do processador (consulte [Como remover o conjunto de resfriamento térmico do processador](file:///C:/data/systems/1535/pb/SM/cpucool.htm#wp1179841)).

**AVISO:** Para evitar danos ao processador, segure a chave de fenda de forma que fique perpendicular ao processador quando girar o parafuso do<br>ressalto.

3. Para soltar o soquete ZIF, use uma chave de fenda pequena e gire o parafuso do ressalto do soquete ZIF no sentido anti-horário até a parada do ressalto.

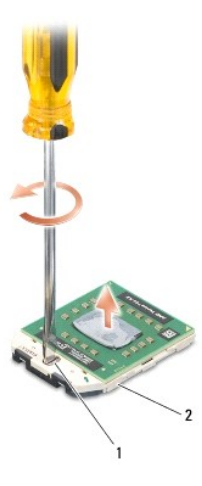

1 parafuso do ressalto do soquete ZIF 2 soquete ZIF

**AVISO:** Para garantir o máximo resfriamento do processador, não toque nas áreas de transferência de calor no conjunto de resfriamento térmico do 0 processador. O óleo da sua pele pode reduzir a capacidade de transferência de calor das almofadas térmicas.

AVISO: Ao remover o módulo do processador, puxe o módulo para retirá-lo. Tenha cuidado para não curvar os pinos do módulo do processador.

4. Levante o módulo do processador do soquete ZIF.

#### **Como recolocar o módulo do processador**

**ADVERTÊNCIA: Antes de começar o procedimento abaixo, siga as instruções de segurança fornecidas com o seu computador.**

- AVISO: Não toque na estampa (die) do processador. Pressione o processador e o mantenha pressionado sobre o substrato no qual a estampa (die) é<br>montada enquanto aperta o parafuso do ressalto para evitar o contato intermiten
- **AVISO:** Certifique-se de que a trava do ressalto está na posição totalmente aberta antes de encaixar o módulo do processador. O encaixe correto do c) processador no soquete ZIF não exige força. Se o módulo do processador não estiver assentado corretamente, isso pode criar uma conexão<br>intermitente ou provocar danos ao micro-processador e ao soquete ZIF.
- NOTA: Se um novo processador for instalado, você receberá um novo conjunto de dissipação de calor, o qual inclui uma almofada térmica já afixada ou<br>você receberá uma nova almofada térmica acompanhada da documentação que il

1. Siga as instruções descritas em **[Antes de começar](file:///C:/data/systems/1535/pb/SM/before.htm#wp1180036)**.

2. Alinhe o canto do pino 1 do módulo do processador com o canto do pino 1 do soquete ZIF e depois insira o módulo do processador.

**NOTA:** O canto do pino 1 do módulo do processador tem um triângulo que fica alinhado com o triângulo no canto do pino 1 do soquete ZIF.

Quando o módulo do processador estiver assentado corretamente, todos os quatro cantos se alinham no mesmo nível. Se um ou mais cantos do módulo<br>estiver mais alto que os outros, isso significa que o módulo não está assentad

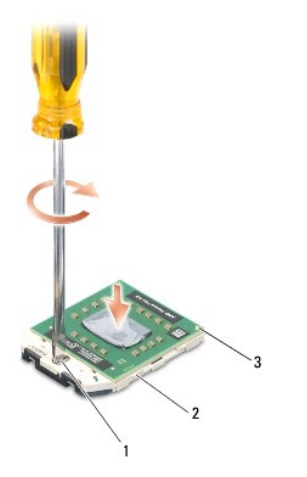

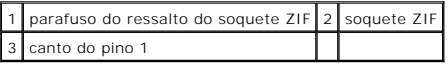

**AVISO:** Para evitar danos ao processador, segure a chave de fenda de forma que fique perpendicular ao processador quando girar o parafuso do<br>ressalto.

- 3. Aperte o soquete ZIF girando o parafuso do ressalto no sentido horário para prender o módulo do processador à placa de sistema.
- 4. Recoloque o conjunto de dissipação de calor do processador (consulte [Como recolocar o conjunto de resfriamento térmico do processador](file:///C:/data/systems/1535/pb/SM/cpucool.htm#wp1179900)).
- 5. Recoloque a tampa da base (consulte [Como recolocar a tampa da base\)](file:///C:/data/systems/1535/pb/SM/base.htm#wp1217063).

# <span id="page-13-0"></span> **Conjunto de resfriamento térmico do processador**

**Dell™ Studio 1535/1536 Manual de Serviço**

#### **Como remover o conjunto de resfriamento térmico do processador**

**ADVERTÊNCIA: Antes de começar o procedimento abaixo, siga as instruções de segurança fornecidas com o seu computador.**

- 1. Siga as instruções descritas em [Antes de começar](file:///C:/data/systems/1535/pb/SM/before.htm#wp1180036).
- 2. Vire o computador e remova a tampa da base (consulte [Como remover a tampa da base\)](file:///C:/data/systems/1535/pb/SM/base.htm#wp1223484).
- 3. Em ordem seqüencial (indicada no conjunto de resfriamento térmico do processador), afrouxe os quatro parafusos prisioneiros na tampa do conjunto de resfriamento térmico do processador.
- 4. Afrouxe os dois parafusos prisioneiros no dissipador do conjunto de resfriamento térmico.
- 5. Desconecte o cabo da ventoinha conjunto de resfriamento térmico do respectivo conector na placa de sistema.
- 6. Remova o parafuso da ventoinha do conjunto de resfriamento térmico e retire o conjunto de resfriamento térmico.

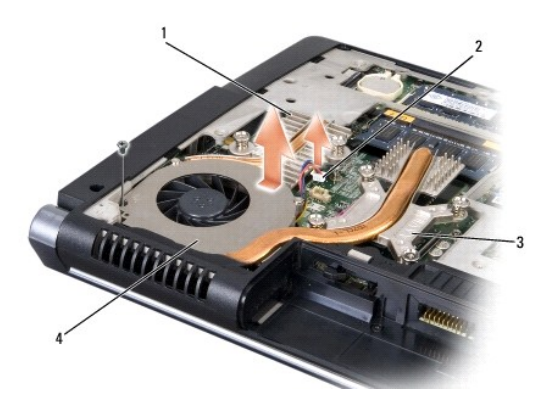

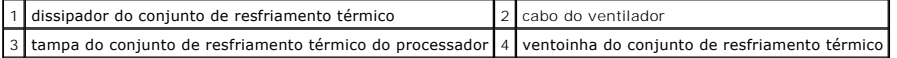

## **Como recolocar o conjunto de resfriamento térmico do processador**

**ADVERTÊNCIA: Antes de começar o procedimento abaixo, siga as instruções de segurança fornecidas com o seu computador.**

- 1. Alinhe os quatro parafusos prisioneiros na tampa do resfriamento térmico do processador com os respectivos orifícios na placa de sistema e aperte-os em seqüência.
- 2. Aperte os dois parafusos prisioneiros que prendem o dissipador do conjunto de resfriamento térmico à placa de sistema.
- 3. Recoloque e aperte o parafuso para fixar a ventoinha do conjunto de resfriamento térmico à placa de sistema.
- 4. Conecte o cabo da ventoinha do conjunto de resfriamento térmico à placa de sistema.
- 5. Recoloque a tampa da base (consulte [Como recolocar a tampa da base\)](file:///C:/data/systems/1535/pb/SM/base.htm#wp1217063).

# <span id="page-15-0"></span> **Tela**

**Dell™ Studio 1535/1536 Manual de Serviço**

- [Conjunto de vídeo](#page-15-1)
- [Painel frontal da tela](#page-17-1)
- [Painel da tela](#page-18-0)
- **Inversor de tela**
- [Dobradiças da tela](#page-20-1)

# <span id="page-15-1"></span>**Conjunto de vídeo**

# <span id="page-15-2"></span>**Como remover o conjunto de vídeo**

**ADVERTÊNCIA: Antes de começar o procedimento abaixo, siga as instruções de segurança fornecidas com o seu computador.**

- 1. Siga as instruções descritas em [Antes de começar](file:///C:/data/systems/1535/pb/SM/before.htm#wp1180036).
- 2. Remova a tampa da base (consulte [Como remover a tampa da base](file:///C:/data/systems/1535/pb/SM/base.htm#wp1223484)).
- 3. Desconecte os cabos da antena da Mini-Card.
- 4. Libere os cabos de antena das abas de fixação e solte-os do canal de encaminhamento.

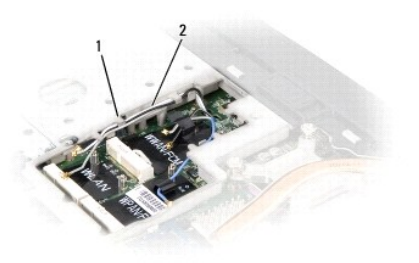

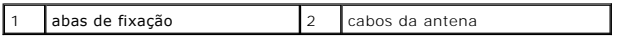

5. Remova os dois parafusos que prendem o conjunto de vídeo da parte inferior do computador.

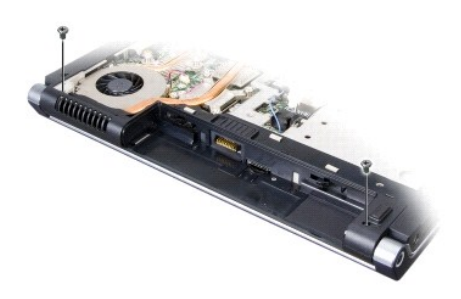

- 6. Remova a tampa do controle central (consulte [Como remover a tampa do controle central\)](file:///C:/data/systems/1535/pb/SM/cntrcont.htm#wp1180217).
- 7. Remova o teclado (consulte [Como remover o teclado\)](file:///C:/data/systems/1535/pb/SM/keyboard.htm#wp1180366).
- <span id="page-16-1"></span>8. Desconecte o cabo de dados da tela do conector na placa de sistema, solte o parafuso prisioneiro e libere o cabo das abas plásticas de fixação.
- 9. Desconecte o cabo da câmera da placa de sistema, solte o parafuso prisioneiro e libere o cabo das abas plásticas de fixação.
- 10. Desconecte o cabo de alimentação da tela do conector na placa de sistema e libere-o das abas plásticas de fixação.

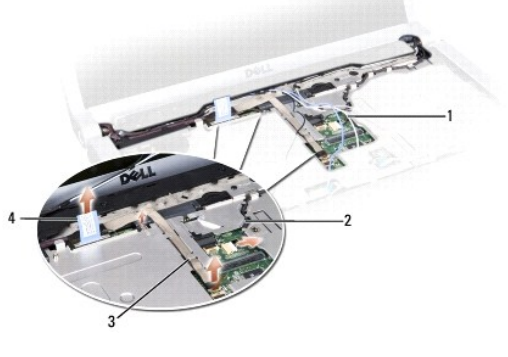

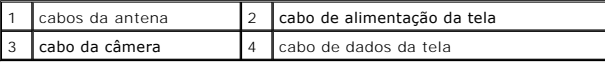

11. Puxe os cabos da antena do orifício de encaminhamento e solte-os do canal de encaminhamento.

12. Remova os dois parafusos das dobradiças do conjunto de vídeo.

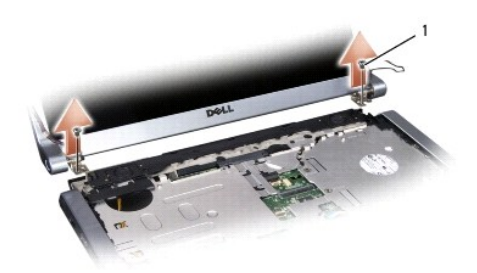

#### 1 parafusos da dobradiça (2)

<span id="page-16-0"></span>13. Levante o conjunto de vídeo e remova-o do computador.

# **Como recolocar o conjunto de vídeo**

**A** ADVERTÊNCIA: Antes de começar o procedimento abaixo, siga as instruções de segurança fornecidas com o seu computador.

- 1. Siga as instruções descritas em [Antes de começar](file:///C:/data/systems/1535/pb/SM/before.htm#wp1180036).
- 2. Alinhe as dobradiças da tela com os orifícios na base do computador e, em seguida, abaixe a tela para posicioná-la no devido lugar.
- 3. Recoloque e aperte os dois parafusos da dobradiça do conjunto de vídeo.
- 4. Deslizes os cabos da antena através do orifício de encaminhamento até a base do computador.
- 5. Conecte o cabo de alimentação da tela aos conectores na placa de sistema.
- 6. Conecte os cabos de dados da tela e dad câmera ao conector na placa de sistema e aperte os parafusos prisioneiros para prender os cabos.

 $\#$  **NOTA:** Certifique-se de que os cabos da tela e da câmera estão encaminhados corretamente e presos sob as abas plásticas.

- <span id="page-17-0"></span>7. Recoloque o teclado (consulte [Como recolocar o teclado\)](file:///C:/data/systems/1535/pb/SM/keyboard.htm#wp1181699).
- 8. Recoloque a tampa do controle central (consulte [Como recolocar a tampa do controle central\)](file:///C:/data/systems/1535/pb/SM/cntrcont.htm#wp1185318).
- 9. Feche a tela e vire a parte inferior do computador para cima.
- 10. Recoloque e aperte os dois parafusos que prendem o conjunto das tela à parte inferior do computador.
- 11. Recoloque a Mini-Card e conecte os cabos da antena a ela (consulte [Como recolocar a Mini-Card](file:///C:/data/systems/1535/pb/SM/minicard.htm#wp1182689)).
- 12. Recoloque a tampa da base (consulte [Como recolocar a tampa da base\)](file:///C:/data/systems/1535/pb/SM/base.htm#wp1217063).

# <span id="page-17-1"></span>**Painel frontal da tela**

#### <span id="page-17-2"></span>**Como remover o painel frontal da tela**

**ADVERTÊNCIA: Antes de começar o procedimento abaixo, siga as instruções de segurança fornecidas com o seu computador.**

**ADVERTÊNCIA: As instruções a seguir não se aplicam aos painéis de tela Edge-to-Edge, os quais não podem ser desmontados.**

- 1. Siga as instruções descritas em [Antes de começar](file:///C:/data/systems/1535/pb/SM/before.htm#wp1180036).
- 2. Remova o conjunto de vídeo (consulte [Como remover o conjunto de vídeo](#page-15-2)).

**AVISO:** Para evitar danos à tampa frontal e ao painel da tela, a sua remoção da tampa inferior da tela deve ser feita com extremo cuidado.

3. Empurre gentilmente a tampa frontal da tela para fora em cada um dos quatro lados para liberá-la do painel da tela.

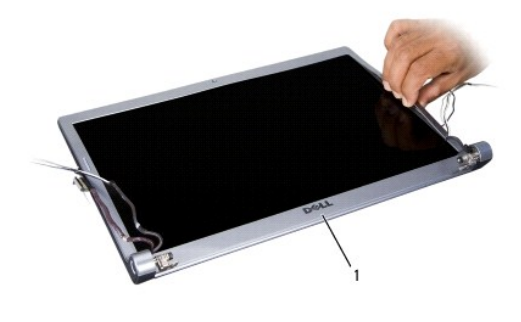

1 tampa frontal da tela

**NOTA:** Em alguns computadores, a tampa frontal da tela pode ter uma fita de dupla face em ambas as extremidades. Para reutilizar a fita, remova cuidadosamente a tampa frontal.

# <span id="page-17-3"></span>**Como recolocar a tampa frontal da tela**

#### **ADVERTÊNCIA: Antes de começar o procedimento abaixo, siga as instruções de segurança fornecidas com o seu computador.**

- 1. Siga as instruções descritas em **[Antes de começar](file:///C:/data/systems/1535/pb/SM/before.htm#wp1180036)**.
- 2. Começando por qualquer canto, use os dedos para encaixar gentilmente a tampa frontal no lugar de forma a prendê-la ao painel da tela.
- 3. Recoloque o conjunto de vídeo (consulte [Como recolocar o conjunto de vídeo](#page-16-0)).

# <span id="page-18-2"></span><span id="page-18-0"></span>**Painel da tela**

# <span id="page-18-1"></span>**Como remover o painel da tela**

**A** ADVERTÊNCIA: Antes de começar o procedimento abaixo, siga as instruções de segurança fornecidas com o seu computador.

**ADVERTÊNCIA: As instruções a seguir não se aplicam aos painéis de tela Edge-to-Edge, os quais não podem ser desmontados.**

- 1. Siga as instruções descritas em [Antes de começar](file:///C:/data/systems/1535/pb/SM/before.htm#wp1180036).
- 2. Remova o conjunto de vídeo (consulte [Como remover o conjunto de vídeo](#page-15-2)).
- 3. Remova o painel frontal da tela (consulte [Como remover o painel frontal da tela](#page-17-2)).
- 4. Remova os quatro parafusos que prendem o painel da tela à tampa.

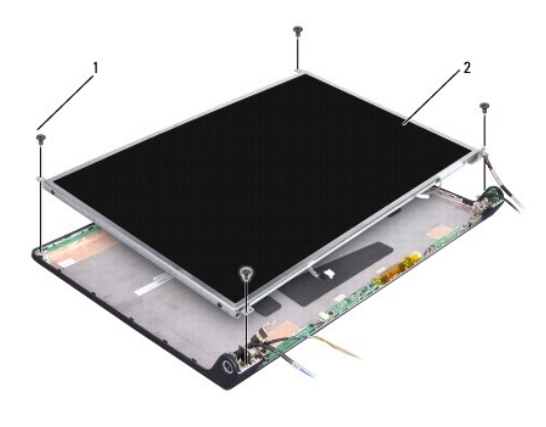

1 parafusos (4) 2 painel da tela

5. Desconecte os cabos dos conectores em cada extremidade do inversor.

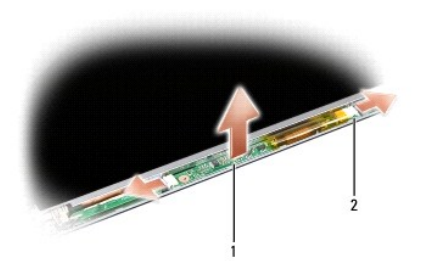

#### 1 inversor 2 conectores (2)

- 6. Levante o painel da tela para fora da tampa da tela.
- 7. Remova os quatro parafusos (dois em cada lado do painel da tela) que prendem os suportes ao painel da tela e remova-os.

<span id="page-19-1"></span>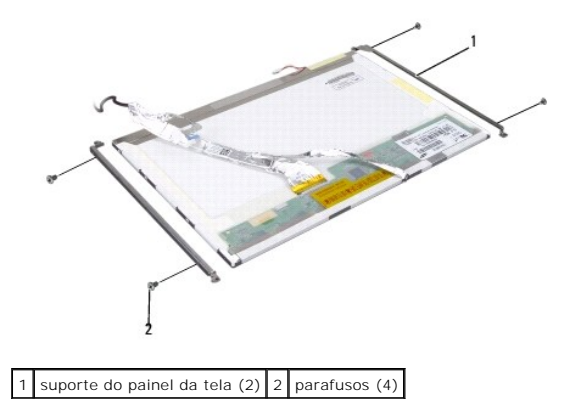

- 8. Vire o painel da tela e remova a fita condutora na placa da tela.
- 9. Desconecte o cabo da tela da placa da tela.

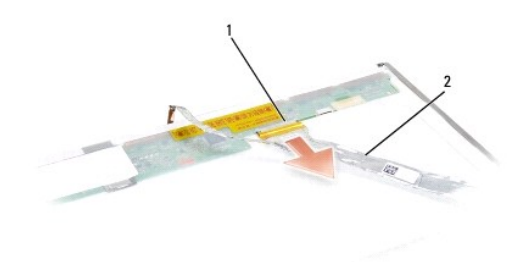

1 conector do cabo de vídeo 2 cabo de vídeo

#### <span id="page-19-0"></span>**Como recolocar o painel da tela**

**A ADVERTÊNCIA: Antes de começar o procedimento abaixo, siga as instruções de segurança fornecidas com o seu computador.** 

- 1. Siga as instruções descritas em [Antes de começar](file:///C:/data/systems/1535/pb/SM/before.htm#wp1180036).
- 2. Recoloque os quatro parafusos (dois em cada lado do painel da tela) para prender os suportes ao painel da tela.
- 3. Conecte o cabo da tela à placa na parte traseira do painel da tela.
- 4. Conecte os cabos de alimentação aos conectores em ambas as extremidades do inversor.
- 5. Alinhe os orifícios dos parafusos no suporte da tela com os orifícios e pinos guias correspondentes na tampa superior e abaixe gentilmente o painel da tela no devido lugar.
- 6. Recoloque os quatro parafusos que prendem o painel da tela à tampa.
- 7. Recoloque o painel frontal da tela (consulte [Como recolocar a tampa frontal da tela](#page-17-3)).
- 8. Recoloque o conjunto de vídeo (consulte [Como recolocar o conjunto de vídeo](#page-16-0)).
- 9. Recoloque o teclado (consulte [Como recolocar o teclado\)](file:///C:/data/systems/1535/pb/SM/keyboard.htm#wp1181699).
- 10. Recoloque a tampa do controle central (consulte [Como recolocar a tampa do controle central\)](file:///C:/data/systems/1535/pb/SM/cntrcont.htm#wp1185318).

## <span id="page-20-0"></span>**Inversor de tela**

## **Como remover o inversor de tela**

**ADVERTÊNCIA: Antes de começar o procedimento abaixo, siga as instruções de segurança fornecidas com o seu computador.**

- 1. Siga as instruções descritas em [Antes de começar](file:///C:/data/systems/1535/pb/SM/before.htm#wp1180036).
- 2. Remova o conjunto de vídeo. Consulte [Como remover o conjunto de vídeo](#page-15-2).
- 3. Remova o painel da tela sem remover o suporte da tela (consulte [Como remover o painel da tela](#page-18-1)).
- 4. Retire o inversor das abas plásticas de fixação.

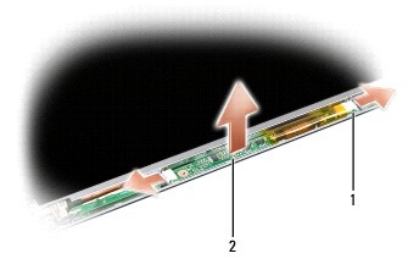

1 inversor 2 conectores (2)

### **Como recolocar o inversor de tela**

# **ADVERTÊNCIA: Antes de começar o procedimento abaixo, siga as instruções de segurança fornecidas com o seu computador.**

- 1. Siga as instruções descritas em [Antes de começar](file:///C:/data/systems/1535/pb/SM/before.htm#wp1180036).
- 2. Alinhe os orifícios no inversor com as abas na tampa da tela e coloque-a na devida posição.
- 3. Recoloque o painel da tela. Consulte [Como recolocar o painel da tela](#page-19-0).
- 4. Recoloque o conjunto de vídeo. Consulte [Como recolocar o conjunto de vídeo](#page-16-0).

# <span id="page-20-1"></span>**Dobradiças da tela**

# **Como remover as dobradiças da tela**

**ADVERTÊNCIA: Antes de começar o procedimento abaixo, siga as instruções de segurança fornecidas com o seu computador.**

- 1. Siga as instruções descritas em [Antes de começar](file:///C:/data/systems/1535/pb/SM/before.htm#wp1180036).
- 2. Remova o conjunto de vídeo. Consulte [Como remover o conjunto de vídeo](#page-15-2).
- 3. Remova o painel da tela sem remover o suporte da tela. Consulte [Como remover o painel da tela](#page-18-1).
- 4. Remova os quatro parafusos (dois em cada lado) que prendem as dobradiças da tela à tampa da tela.
- 5. Remova as dobradiças da tela.

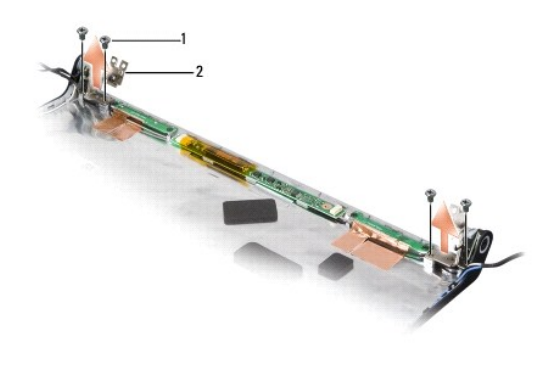

1 parafusos (4)  $2$  dobradiças (2)

# **Como recolocar as dobradiças da tela**

**A ADVERTÊNCIA: Antes de começar o procedimento abaixo, siga as instruções de segurança fornecidas com o seu computador.** 

- 1. Siga as instruções descritas em [Antes de começar](file:///C:/data/systems/1535/pb/SM/before.htm#wp1180036).
- 2. Alinhe os orifícios nas dobradiças com os orifícios na tampa da tela e recoloque os parafusos nas dobradiças.
- 3. Recoloque o painel da tela. Consulte [Como recolocar o painel da tela](#page-19-0).
- 4. Recoloque o conjunto de vídeo. Consulte [Como recolocar o conjunto de vídeo](#page-16-0).

## <span id="page-22-0"></span> **Disco rígido**

**Dell™ Studio 1535/1536 Manual de Serviço**

- **A** ADVERTÊNCIA: Antes de iniciar qualquer procedimento desta seção, siga as instruções de segurança fornecidas com o computador.
- **ADVERTÊNCIA:** *Não toque* **na caixa metálica do disco rígido se você for removê-lo do computador quando a unidade ainda estiver quente.**
- **AVISO: Para evitar a perda de dados, desligue o computador antes de remover o disco rígido. Não remova o disco rígido quando o computador estiver<br>Iigado ou no estado de economia de energia.**
- **AVISO:** As unidades de disco rígido são extremamente frágeis. Tenha cuidado ao manusear a unidade de disco rígido.
- **A NOTA:** A Dell não garante a compatibilidade e nem fornece suporte a discos rígidos de outros fabricantes.

# **Como remover o disco rígido**

- 1. Execute os procedimentos descritos em [Antes de começar](file:///C:/data/systems/1535/pb/SM/before.htm#wp1180036).
- 2. Vire o computador e remova a tampa da base (consulte [Como remover a tampa da base\)](file:///C:/data/systems/1535/pb/SM/base.htm#wp1223484).
- 3. Remova os quatro parafusos que fixam o conjunto da unidade de disco rígido ao computador.
- 4. Puxe a aba de puxar do cabo do disco rígido para desconectar o cabo do conector da placa de sistema.
- 5. Puxe a aba de puxar do disco rígido para liberar o conjunto da unidade do compartimento.

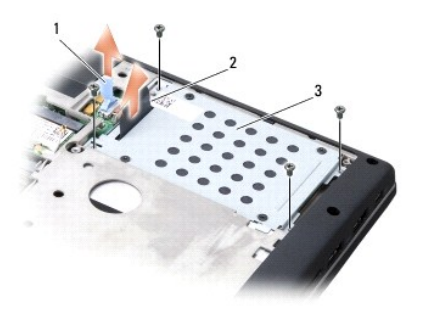

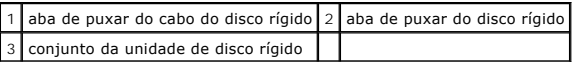

- 6. Remova os quatro parafusos M3 x 3 mm que fixam o gabinete da unidade de disco rígido ao disco rígido.
- 7. Remova o gabinete da unidade do disco rígido do disco rígido.

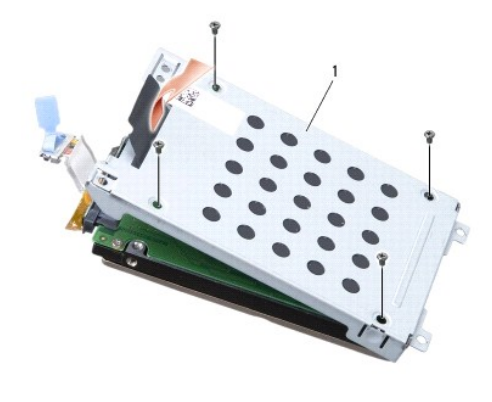

## 1 gabinete da unidade de disco rígido

**AVISO:** Não desconecte o cabo do disco rígido do conector no disco rígido usando a aba de puxar.

8. Desconecte o cabo do disco rígido do conector no disco rígido.

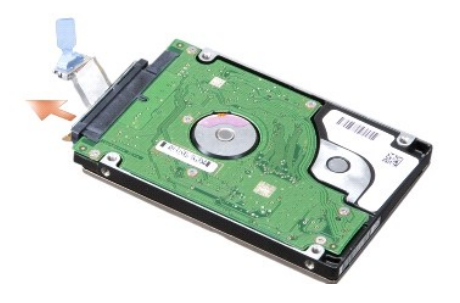

AVISO: Quando o disco rígido não estiver no computador, guarde-o na embalagem protetora antiestática. Para obter mais informações, consulte<br>"Como se proteger contra descargas eletrostáticas" nas informações de segurança fo

# **Como recolocar o disco rígido**

- 1. Siga as instruções descritas em [Antes de começar](file:///C:/data/systems/1535/pb/SM/before.htm#wp1180036).
- 2. Conecte o cabo do disco rígido ao conector no disco rígido.
- 3. Recoloque o gabinete da unidade de disco rígido e aperte os quatro parafusos para prender o gabinete à unidade de disco rígido.
- 4. Coloque o conjunto da unidade de disco rígido no compartimento da unidade de disco rígido e recoloque os quatro parafusos para fixar o conjunto.
- 5. Conecte o cabo do disco rígido ao conector na placa de sistema.
- 6. Recoloque a tampa da base (consulte [Como recolocar a tampa da base\)](file:///C:/data/systems/1535/pb/SM/base.htm#wp1217063).
- 7. Instale o sistema operacional do seu computador, conforme a necessidade (consulte "Como restaurar o sistema operacional" no *Guia de Referência Rápida*).
- 8. Instale os drivers e os utilitários, conforme a necessidade (consulte "Como reinstalar drivers e utilitários" no *Guia de Referência Rápida*).

### <span id="page-24-0"></span> **Teclado Dell™ Studio 1535/1536 Manual de Serviço**

**A** ADVERTÊNCIA: Antes de iniciar qualquer procedimento desta seção, siga as instruções de segurança fornecidas com o computador.

**AVISO:** Para evitar descarga eletrostática, elimine a eletricidade estática do seu corpo usando uma pulseira de aterramento ou tocando  $\bullet$ periodicamente em uma superfície metálica sem pintura (por exemplo, um conector na parte de trás do computador).

**AVISO:** Para evitar danos à placa de sistema, remova a bateria de seu compartimento antes de começar a trabalhar na parte interna do computador.

#### **Como remover o teclado**

- 1. Execute os procedimentos descritos em [Antes de começar](file:///C:/data/systems/1535/pb/SM/before.htm#wp1180036).
- 2. Remova a tampa do controle central (consulte [Como remover a tampa do controle central\)](file:///C:/data/systems/1535/pb/SM/cntrcont.htm#wp1180217).
- 3. Remova a parte circundante ao teclado liberando-a com o uso de um estilete plástico.

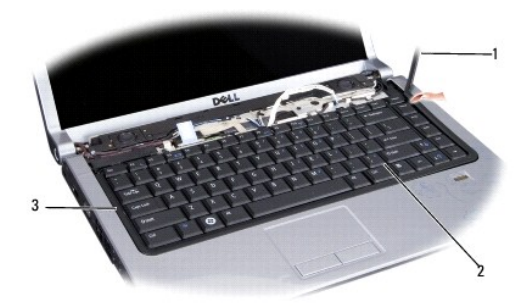

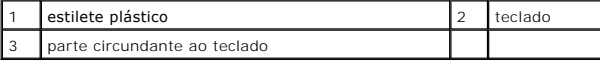

4. Remova os dois parafusos na parte superior do teclado.

**AVISO:** Os revestimentos das teclas no teclado são frágeis, desprendem-se facilmente e sua recolocação é muito demorada. Cuidado ao remover e manusear o teclado.

- 5. Levante o teclado e segure-o para ter acesso ao conector do teclado.
- 6. Desconecte o cabo do teclado do conector na placa de sistema girando a trava no conector do teclado na direção da parte frontal do computador.
- 7. Deslize o cabo do teclado para fora do conector do teclado.

**NOTA:** Se você possui um teclado com iluminação por trás (opcional), há um cabo adicional que precisa ser desconectado.

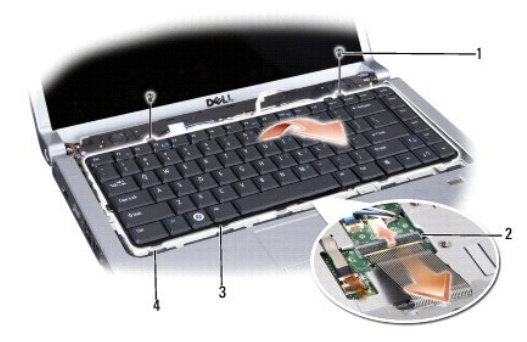

<span id="page-25-0"></span>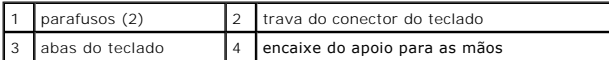

#### **Como recolocar o teclado**

- 1. Execute os procedimentos descritos em **[Antes de começar](file:///C:/data/systems/1535/pb/SM/before.htm#wp1180036).**
- 2. Deslize o cabo do teclado para dentro do conector do teclado.
- 3. Gire a trava no conector do teclado para prender o cabo.
- 4. Alinhe as abas ao longo da parte inferior do teclado e deslize-as para dentro dos encaixes do apoio para as mãos.
- 5. Pressione nas bordas dos cantos próximos à parte superior para encaixar o teclado em seu devido lugar.
- 6. Recoloque os dois parafusos na parte superior do teclado.
- 7. Recoloque a parte circundante ao teclado.
- 8. Recoloque a tampa do controle central (consulte [Como recolocar a tampa do controle central\)](file:///C:/data/systems/1535/pb/SM/cntrcont.htm#wp1185318).

#### <span id="page-26-0"></span> **Conjunto da trava da bateria Dell™ Studio 1535/1536 Manual de Serviço**

<span id="page-26-1"></span>

# **Como remover o conjunto da trava da bateria**

**ADVERTÊNCIA: Antes de começar o procedimento abaixo, siga as instruções de segurança fornecidas com o seu computador.**

- 1. Siga as instruções descritas em [Antes de começar](file:///C:/data/systems/1535/pb/SM/before.htm#wp1180036).
- 2. Remova a tampa da base (consulte [Como remover a tampa da base](file:///C:/data/systems/1535/pb/SM/base.htm#wp1223484)).
- 3. Remova todos os módulos de memória (consulte [Como remover o\(s\) módulo\(s\) de memória](file:///C:/data/systems/1535/pb/SM/memory.htm#wp1181008)).
- 4. Remova o disco rígido (consulte [Como remover o disco rígido](file:///C:/data/systems/1535/pb/SM/hdd.htm#wp1181881)).
- 5. Remova a Mini-Card (consulte [Como remover a Mini-Card](file:///C:/data/systems/1535/pb/SM/minicard.htm#wp1182434)).
- 6. Remova o conjunto de dissipação de calor do processador (consulte [Como remover o conjunto de resfriamento térmico do processador](file:///C:/data/systems/1535/pb/SM/cpucool.htm#wp1179841)).
- 7. Remova o processador (consulte [Como remover o módulo do processador](file:///C:/data/systems/1535/pb/SM/cpu.htm#wp1179979)).
- 8. Remova a tampa do controle central (consulte [Como remover a tampa do controle central\)](file:///C:/data/systems/1535/pb/SM/cntrcont.htm#wp1180217).
- 9. Remova o teclado (consulte [Como remover o teclado\)](file:///C:/data/systems/1535/pb/SM/keyboard.htm#wp1180366).
- 10. Remova o conjunto de vídeo (consulte [Como remover o conjunto de vídeo](file:///C:/data/systems/1535/pb/SM/display.htm#wp1179842)).
- 11. Remova o apoio para as mãos (consulte [Como remover o apoio para as mãos](file:///C:/data/systems/1535/pb/SM/palmrest.htm#wp1181048)).
- 12. Remova a unidade óptica (consulte [Como remover a unidade óptica](file:///C:/data/systems/1535/pb/SM/optical.htm#wp1180116)).
- 13. Remova a placa de sistema (consulte [Como remover o conjunto da placa de sistema\)](file:///C:/data/systems/1535/pb/SM/sysboard.htm#wp1180340).
- 14. Remova a mola da trava.

**AVISO:** Antes de remover o botão da trava, observe a posição da trava para fazer a instalação correta quando for recolocá-lo.

15. Remova o parafuso da trava da bateria e retire a trava da base do computador.

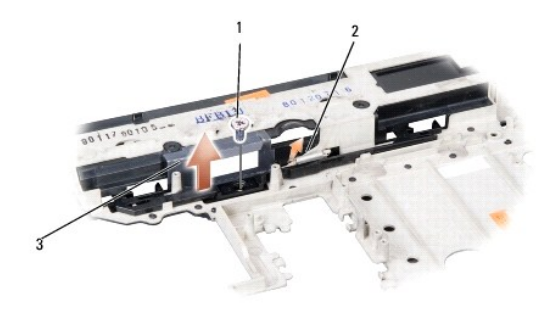

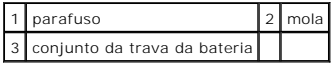

## **Como recolocar o conjunto da trava da bateria**

**ADVERTÊNCIA: Antes de começar o procedimento abaixo, siga as instruções de segurança fornecidas com o seu computador.**

**AVISO:** Verifique se o conjunto da trava da bateria está na posição correta. A reentrância do parafuso deve estar voltada para cima quando você<br>estiver instalando o conjunto.

- 1. Encaixe o conjunto da trava da bateria no lugar.
- 2. Recoloque e aperte o parafuso que fixa a trava da bateria à tampa do computador.
- 3. Siga as etapas descritas em [Como remover o conjunto da trava da bateria](#page-26-1) na ordem inversa.

#### <span id="page-28-0"></span> **Memória**

**Dell™ Studio 1535/1536 Manual de Serviço**

#### **ADVERTÊNCIA: Antes de iniciar qualquer procedimento desta seção, siga as instruções de segurança fornecidas com o computador.**

Você pode aumentar a memória do computador instalando módulos de memória na placa de sistema. Consulte as "Especificações" no *Guia de Referência Rápida*  para obter informações sobre a memória compatível com o computador. Instale apenas os módulos de memória fabricados para o seu computador.

**NOTA:** Módulos de memória comprados da Dell™ são cobertos pela garantia do computador.

O computador tem dois soquetes SODIMM acessíveis pelo usuário, DIMM A e DIMM B, cujo acesso se dá pela parte inferior do computador.

AVISO: Se for necessário instalar módulos de memória em dois conectores, instale um módulo de memória no conector "DIMM A" antes de instalar um<br>módulo no conector "DIMM B".

#### **Como remover o(s) módulo(s) de memória**

Os módulos de memória estão localizados sob a tampa da base do computador.

- 1. Execute os procedimentos descritos em [Antes de começar](file:///C:/data/systems/1535/pb/SM/before.htm#wp1180036).
- 2. Vire o computador e remova a tampa da base (consulte [Como remover a tampa da base\)](file:///C:/data/systems/1535/pb/SM/base.htm#wp1223484).
- **AVISO:** Para evitar danos no conector do módulo de memória, não use ferramentas para afastar as presilhas que prendem o módulo.
- AVISO: Para evitar descarga eletrostática, elimine a eletricidade estática do seu corpo usando uma pulseira de aterramento ou tocando<br>periodicamente em uma superfície metálica sem pintura (por exemplo, um conector na parte
- 3. Use as pontas dos dedos para afastar cuidadosamente os clipes de fixação de cada extremidade do conector do módulo de memória até que o módulo se solte
- 4. Retire o módulo do conector.

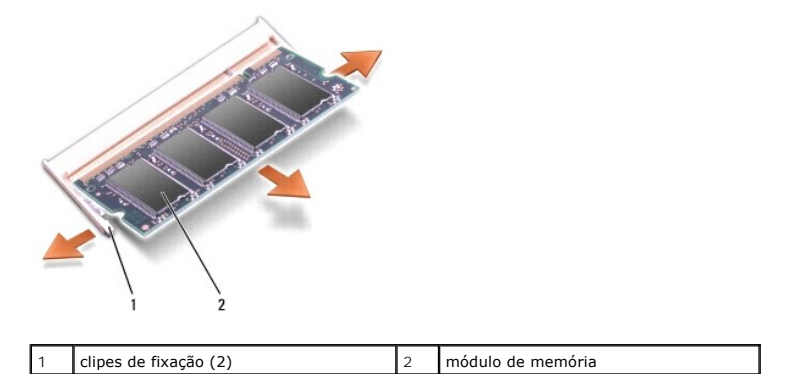

## **Como recolocar módulo(s) de memória**

- **AVISO:** Para evitar descarga eletrostática, elimine a eletricidade estática do seu corpo usando uma pulseira de aterramento ou tocando periodicamente em uma superfície metálica sem pintura (por exemplo, um conector na parte de trás do computador).
- 1. Alinhe o entalhe no conector da borda do módulo com a aba no slot do conector.
- 2. Deslize o módulo com firmeza no slot em um ângulo de 45 graus e abaixe- o até ouvir um clique indicando que ele está encaixado. Se não ouvir o clique, remova o módulo e reinstale-o.

**NOTA:** Se o módulo de memória não estiver instalado corretamente, o computador poderá não inicializar. Nenhuma mensagem de erro indica essa falha.

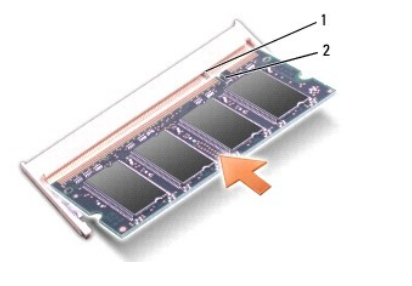

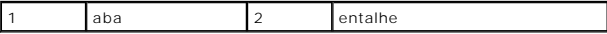

**AVISO:** Se a tampa da base estiver difícil de fechar, remova o módulo e reinstale-o. Se o fechamento da tampa da base for forçado, o computador poderá ser danificado.

3. Recoloque a tampa da base (consulte [Como recolocar a tampa da base\)](file:///C:/data/systems/1535/pb/SM/base.htm#wp1217063).

4. Deslize a bateria para dentro do compartimento até ouvir o clique de encaixe ou conecte o adaptador CA ao computador e à uma tomada elétrica.

5. Ligue o computador.

Durante a inicialização, o computador detecta a memória adicional e atualiza automaticamente as informações de configuração do sistema.

Para confirmar a quantidade de memória instalada no computador, clique em **Iniciar** ® **Ajuda e suporte**® **Informações do sistema Dell**.

# <span id="page-30-0"></span> **Microfone**

**Dell™ Studio 1535/1536 Manual de Serviço**

**A** ADVERTÊNCIA: Antes de iniciar qualquer procedimento desta seção, siga as instruções de segurança fornecidas com o computador.

**AVISO:** Para evitar descarga eletrostática, elimine a eletricidade estática do seu corpo usando uma pulseira de aterramento ou tocando periodicamente em uma superfície metálica sem pintura (por exemplo, um conector na parte de trás do computador).

**AVISO:** Para evitar danos à placa de sistema, remova a bateria de seu compartimento antes de começar a trabalhar na parte interna do computador.

## **Como remover o módulo de microfone**

**NOTA:** O microfone analógico não estará presente se você tiver pedido a câmera opcional. Em vez disso, você terá microfones de matriz digital com a câmera.

- 1. Execute os procedimentos descritos em [Antes de começar](file:///C:/data/systems/1535/pb/SM/before.htm#wp1180036).
- 2. Remova o apoio para as mãos. Consulte [Como remover o apoio para as mãos](file:///C:/data/systems/1535/pb/SM/palmrest.htm#wp1181048).
- 3. Desconecte o cabo do microfone da placa de sistema e remova o módulo de microfone.

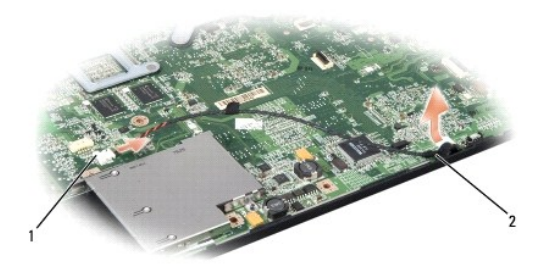

Conector de microfone 2 Módulo de microfone

### **Como recolocar o módulo de microfone**

- 1. Conecte os cabos da placa de áudio/USB à placa de sistema.
- 2. Conecte o cabo do microfone ao conector na placa de sistema.
- 3. Recoloque o apoio para as mãos (consulte [Como recolocar o apoio para as mãos](file:///C:/data/systems/1535/pb/SM/palmrest.htm#wp1181144)).

<span id="page-31-0"></span>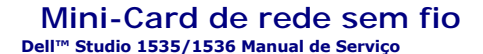

**A** ADVERTÊNCIA: Antes de iniciar qualquer procedimento desta seção, siga as instruções de segurança fornecidas com o computador.

AVISO: Para evitar danos à placa de sistema, remova a bateria de seu compartimento antes de começar a trabalhar na parte interna do computador.

O seu computador suporta três slots de Mini-Card:

- l Dois slots para Mini-Card "full" para WWAN, WPAN, UWB, Bluetooth
- l Um slot para Mini-Card "half" para WLAN

**S** NOTA: Dependendo da configuração do seu sistema, uma ou mais Mini-Cards podem não estar presentes.

Os tipos de Mini-Cards suportadas são:

- l Rede local sem fio (WLAN) Mini-Card "half"
- l Banda ultra-larga (UWB) Mini-Card "full"
- l Rede móvel de banda larga ou rede sem fio de longa distância (WWAN) Mini-Card "full"
- <sup>l</sup> Rede pessoal sem fio (WPAN) ou placa interna com tecnologia sem fio Bluetooth® Mini-Card "full"

**A NOTA:** O computador pode suportar apenas duas Mini-Cards "full" e uma Mini-Card "half" de cada vez.

**NOTA:** O slot WLAN suporta uma Mini-Card "half".

### **Como remover a Mini-Card**

- 1. Siga as instruções descritas em [Antes de começar](file:///C:/data/systems/1535/pb/SM/before.htm#wp1180036).
- 2. Remova a tampa da base (consulte [Como remover a tampa da base](file:///C:/data/systems/1535/pb/SM/base.htm#wp1223484)).
- AVISO: Ao desconectar um cabo, puxe-o pelo conector ou pela respectiva aba de puxar e nunca pelo próprio cabo. Alguns cabos têm conectores com<br>presilhas de travamento; se estiver desconectando algum desses tipos de cabos, desconectados, mantenha os conectores alinhados evitando dobrar quaisquer pinos conectores. Além disso, antes de conectar um cabo, verifique se ambos os conectores estão corretamente orientados e alinhados.
- 3. Desconecte os cabos da antena da Mini-Card.

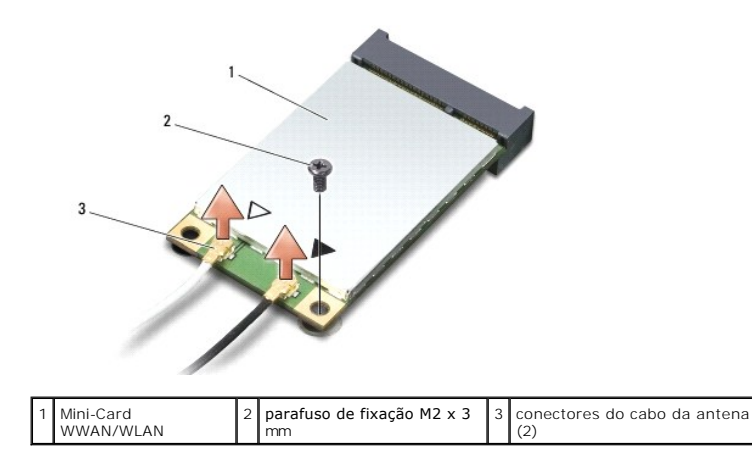

**A NOTA: Se você estiver removendo uma Mini-Card WPAN/UWB, desconecte o cabo azul da antena da Mini-Card.** 

4. Remova o parafuso de fixação que conecta a Mini-Card à placa de sistema.

5. Levante a Mini-Card do conector na placa de sistema.

<span id="page-32-0"></span>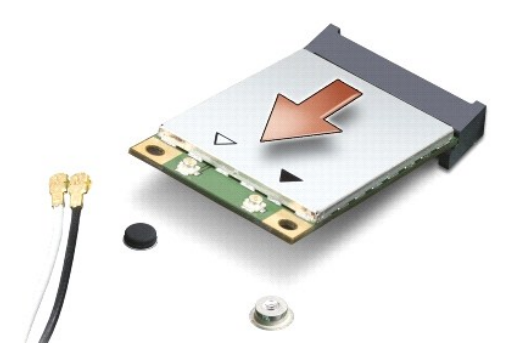

AVISO: Quando a Mini-Card não estiver no computador, guarde-a na embalagem protetora antiestática. Para obter mais informações, consulte "Como<br>se proteger contra descargas eletrostáticas" nas informações de segurança forne

## **Como recolocar a Mini-Card**

**AVISO:** Instale a Mini-Card UWB no slot WWAN ou WPAN. Não instale uma Mini-Card UWB no slot da placa WLAN. Ao fazê-lo, poderá causar dano ao seu computador.

- 1. Siga as instruções descritas em [Antes de começar](file:///C:/data/systems/1535/pb/SM/before.htm#wp1180036).
- 2. Remova a nova Mini-Card de sua embalagem.

**AVISO:** Exerça pressão firme e uniforme para encaixar a placa no lugar. Se forçar demais, você pode danificar o conector.

- 3. Insira o conector da Mini-Card em um ângulo de 45 graus no conector apropriado da placa de sistema. Por exemplo, o conector da placa WLAN está identificado como **WLAN** e assim por diante.
- 4. Pressione a outra extremidade da Mini-Card para baixo no slot e recoloque o parafuso de fixação.
- 5. Conecte os cabos apropriados da antena à Mini-Card que você está instalando. A tabela a seguir fornece o esquema de cores do cabo de antena para cada Mini-Card suportada pelo computador.

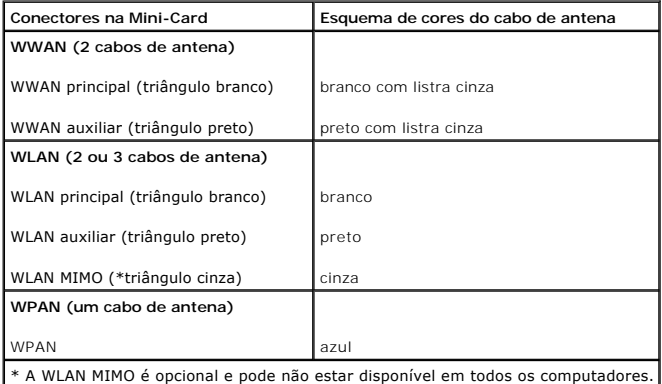

**NOTA: O cabo cinza da antena pode não estar disponível em todos os computadores. A presença do cabo cinza da antena no compartimento da<br>Mini-Card depende do tipo de tela.** 

6. Prenda os cabos de antena não utilizados na luva protetora de mylar.

- 7. Recoloque a tampa da base e aperte os parafusos prisioneiros.
- 8. Deslize a bateria no compartimento até ouvir um clique indicando que ela está encaixada.
- 9. Instale os drivers e utilitários para o seu computador, conforme a necessidade. Para obter mais informações, consulte o *Guia de Tecnologia Dell*.

NOTA: Se estiver instalando uma placa de comunicação de um fornecedor diferente da Dell, será preciso instalar os drivers e utilitários apropriados.<br>Para obter mais informações, consulte o *Guia de Tecnologia Dell*.

# <span id="page-34-0"></span> **Unidade óptica**

**Dell™ Studio 1535/1536 Manual de Serviço**

# **Como remover a unidade óptica**

- 1. Execute os procedimentos descritos em [Antes de começar](file:///C:/data/systems/1535/pb/SM/before.htm#wp1180036).
- 2. Remova o apoio para as mãos (consulte [Como remover o apoio para as mãos](file:///C:/data/systems/1535/pb/SM/palmrest.htm#wp1181048)).
- 3. Remova os três parafusos na unidade óptica e retire a unidade do compartimento.

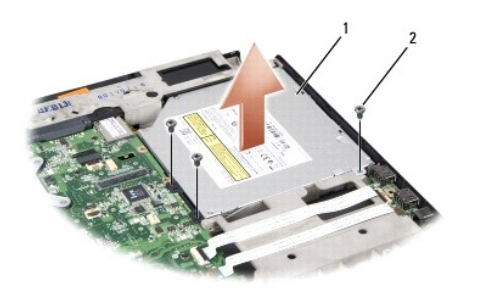

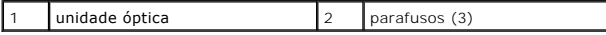

# **Como recolocar a unidade óptica**

- 1. Ligue o conector da unidade óptica à placa de sistema.
- 2. Recoloque e aperte os três parafusos na unidade óptica.
- 3. Recoloque o apoio para as mãos (consulte [Como recolocar o apoio para as mãos](file:///C:/data/systems/1535/pb/SM/palmrest.htm#wp1181144)).

# **Como remover o interposer da unidade óptica**

- 1. Execute os procedimentos descritos em [Antes de começar](file:///C:/data/systems/1535/pb/SM/before.htm#wp1180036).
- 2. Remova o apoio para as mãos (consulte [Como remover o apoio para as mãos](file:///C:/data/systems/1535/pb/SM/palmrest.htm#wp1181048)).
- 3. Remova os três parafusos na unidade óptica e retire a unidade do compartimento.
- 4. Puxe o interposer da unidade óptica para removê-lo.

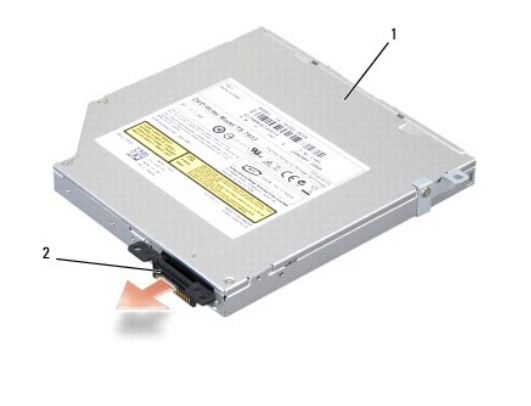

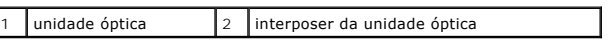

# <span id="page-36-0"></span> **Apoio para as mãos**

**Dell™ Studio 1535/1536 Manual de Serviço**

# **Como remover o apoio para as mãos**

**ADVERTÊNCIA: Antes de começar o procedimento abaixo, siga as instruções de segurança fornecidas com o seu computador.**

- 1. Siga as instruções descritas em [Antes de começar](file:///C:/data/systems/1535/pb/SM/before.htm#wp1180036).
- 2. Remova a tampa da base (consulte [Como remover a tampa da base](file:///C:/data/systems/1535/pb/SM/base.htm#wp1223484)).
- 3. Remova os oito parafusos da parte inferior do computador.

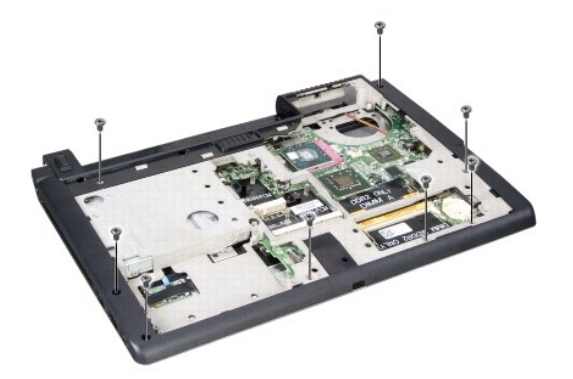

- 4. Remova todas as Mini-Cards (consulte [Como remover a Mini-Card](file:///C:/data/systems/1535/pb/SM/minicard.htm#wp1182434)).
- 5. Pressione e remova quarquer ExpressCard ou cartão de mídia.
- 6. Remova o conjunto de vídeo (consulte [Como remover o conjunto de vídeo](file:///C:/data/systems/1535/pb/SM/display.htm#wp1179842)).
- 7. Remova os oito parafusos no apoio para as mãos.
- 8. Remova o touch pad, o leitor biométrico de impressão digital e os conectores de alto-falante da placa de sistema.

AVISO: Não aplique força para separar do computador o apoio para as mãos. Se você encontrar resistência, flexione ou aplique pressão delicadamente<br>ao apoio para as mãos, ou vá trabalhando ao longo da borda, longe da área d

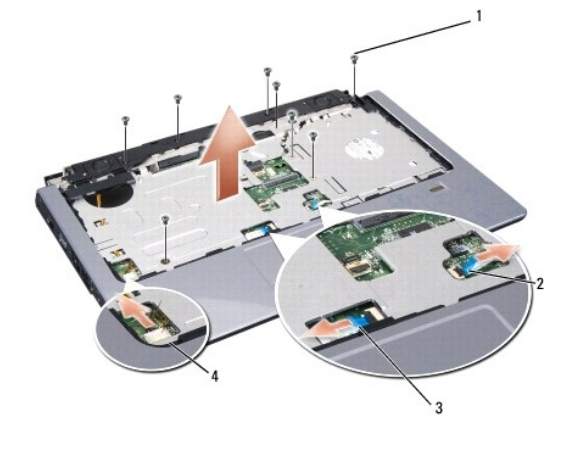

<span id="page-37-0"></span>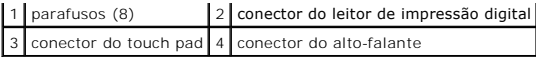

9. Ao mover da esquerda para a direita, levante cuidadosamente o apoio para as mãos junto com a borda traseira, próxima aos supoirtes da dobradiça e,<br>em seguida, levante gentilmente o apoio para as mãos para removê-lo do

## **Como recolocar o apoio para as mãos**

**ADVERTÊNCIA: Antes de começar o procedimento abaixo, siga as instruções de segurança fornecidas com o seu computador.**

- 1. Alinhe o apoio para as mãos com a base do computador e encaixe-o gentilmente no lugar.
- 2. Conecte o touch pad, o leitor biométrico de impressão digital e os conectores de alto-falante à placa de sistema.
- 3. Recoloque os oito parafusos no apoio para as mãos.
- 4. Recoloque o conjunto de vídeo (consulte [Como recolocar o conjunto de vídeo](file:///C:/data/systems/1535/pb/SM/display.htm#wp1200893)).
- 5. Recoloque as Mini-Cards (consulte [Como recolocar a Mini-Card](file:///C:/data/systems/1535/pb/SM/minicard.htm#wp1182689)).
- 6. Recoloque os oito parafusos na parte inferior do computador.
- 7. Recoloque a tampa da base (consulte [Como recolocar a tampa da base\)](file:///C:/data/systems/1535/pb/SM/base.htm#wp1217063).

<span id="page-38-0"></span> **Conjunto de alto-falante Dell™ Studio 1535/1536 Manual de Serviço**

#### **Como remover o conjunto de alto-falante**

**ADVERTÊNCIA: Antes de começar o procedimento abaixo, siga as instruções de segurança fornecidas com o seu computador.**

- 1. Siga as instruções descritas em [Antes de começar](file:///C:/data/systems/1535/pb/SM/before.htm#wp1180036).
- 2. Remova o apoio para as mãos (consulte [Como remover o apoio para as mãos](file:///C:/data/systems/1535/pb/SM/palmrest.htm#wp1181048)).
- 3. Remova os quatro parafusos (dois em cada lado) dos alto-falantes.
- 4. Solte o cabo do alto-falante das abas de fixação no apoio para as mãos e retire o conjunto de alto-falante.

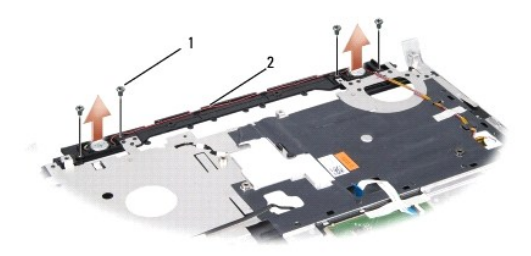

 $\boxed{1}$  parafusos (4)  $\boxed{2}$  cabo do alto-falante

# **Como recolocar o conjunto de alto-falante**

**A ADVERTÊNCIA: Antes de começar o procedimento abaixo, siga as instruções de segurança fornecidas com o seu computador.** 

- 1. Recoloque e aperte os quatro parafusos que fixam o conjunto de alto- falante ao apoio para as mãos.
- 2. Passe cuidadosamente os cabos do alto-falante através das abas de fixação no apoio para as mãos.
- 3. Recoloque o apoio para as mãos (consulte [Como recolocar o apoio para as mãos](file:///C:/data/systems/1535/pb/SM/palmrest.htm#wp1181144)).

#### <span id="page-39-0"></span> **Conjunto da placa de sistema Dell™ Studio 1535/1536 Manual de Serviço**

O chip do BIOS na placa de sistema contém a etiqueta de serviço, a qual também é visível em uma etiqueta de código de barras na parte inferior do<br>computador. O kit de reposição da placa de sistema inclui uma mídia que cont sistema.

#### <span id="page-39-1"></span>**Como remover o conjunto da placa de sistema**

**ADVERTÊNCIA: Antes de começar o procedimento abaixo, siga as instruções de segurança fornecidas com o seu computador.**

- 1. Siga as instruções descritas em [Antes de começar](file:///C:/data/systems/1535/pb/SM/before.htm#wp1180036).
- 2. Remova o(s) módulo(s) de memória (consulte [Como remover o\(s\) módulo\(s\) de memória](file:///C:/data/systems/1535/pb/SM/memory.htm#wp1181008)).
- 3. Remova o disco rígido (consulte [Como remover o disco rígido](file:///C:/data/systems/1535/pb/SM/hdd.htm#wp1181881)).
- 4. Remova a Mini-Card (consulte [Como remover a Mini-Card](file:///C:/data/systems/1535/pb/SM/minicard.htm#wp1182434)).
- 5. Remova o conjunto de dissipação de calor do processador (consulte [Como remover o conjunto de resfriamento térmico do processador](file:///C:/data/systems/1535/pb/SM/cpucool.htm#wp1179841)).
- 6. Remova o processador (consulte [Como remover o módulo do processador](file:///C:/data/systems/1535/pb/SM/cpu.htm#wp1179979)).
- 7. Remova a tampa do controle central (consulte [Como remover a tampa do controle central\)](file:///C:/data/systems/1535/pb/SM/cntrcont.htm#wp1180217).
- 8. Remova o teclado (consulte [Como remover o teclado\)](file:///C:/data/systems/1535/pb/SM/keyboard.htm#wp1180366).
- 9. Remova o conjunto de vídeo (consulte [Como remover o conjunto de vídeo](file:///C:/data/systems/1535/pb/SM/display.htm#wp1179842)).
- 10. Remova o apoio para as mãos (consulte [Como remover o apoio para as mãos](file:///C:/data/systems/1535/pb/SM/palmrest.htm#wp1181048)).
- 11. Remova a unidade óptica (consulte [Como remover a unidade óptica](file:///C:/data/systems/1535/pb/SM/optical.htm#wp1180116)).

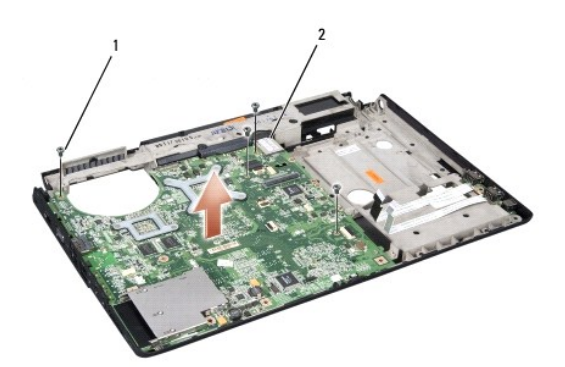

# 1 parafusos (4) 2 conector da placa de sistema

- 12. Remova os quatro parafusos da parte superior da placa de sistema.
- 13. Desconecte o cabo da placa de sistema e remova-a.

 $\%$  **NOTA:** Dependendo da configuração do sistema, o número de parafusos mostrados aqui pode ser maior que o número de parafusos presentes no computador.

#### **Como recolocar o conjunto da placa de sistema**

**ADVERTÊNCIA: Antes de começar o procedimento abaixo, siga as instruções de segurança fornecidas com o seu computador.** 

**AVISO:** Tenha cuidado para que nenhum cabo fique preso embaixo da placa de sistema.

- 1. Recoloque a placa de sistema em sua posição.
- 2. Recoloque os quatro parafusos na parte superior da placa de sistema.
- 3. Conecte o cabo da placa de sistema.
- 4. Siga as etapas descritas em [Como remover o conjunto da placa de sistema](#page-39-1) na ordem inversa.